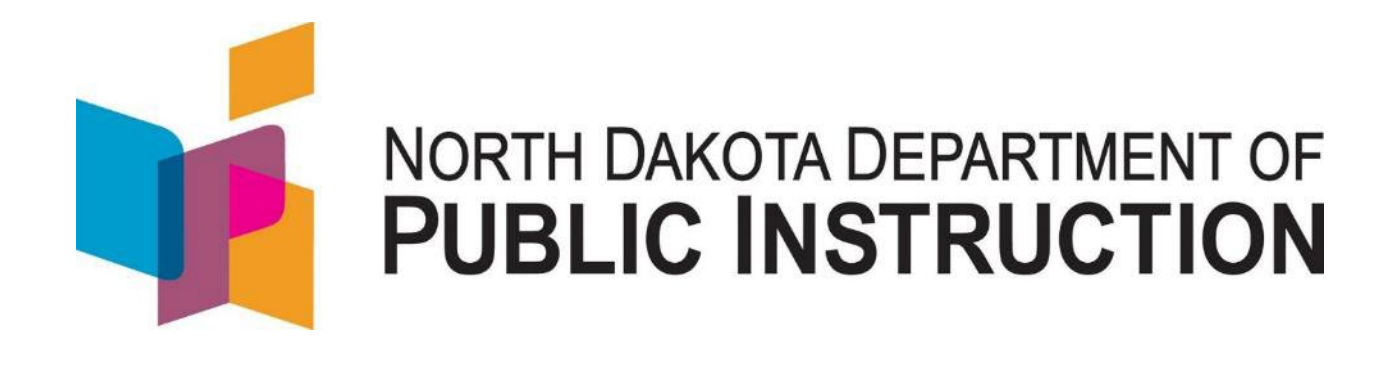

# **STARS Transportation Reports**

# **Reference Guide**

**August 2021**

Kirsten Baesler State Superintendent Department of Public Instruction 600 East Boulevard Avenue Dept. 201 Bismarck, ND 58505-0440 [www.nd.gov/dpi](http://www.nd.gov/dpi)

The Department of Public Instruction does not discriminate on the basis of race, color, religion, sex, national origin, disability, age, sex (wages) or genetics in its programs and activities. For inquiries regarding nondiscrimination policies, contact Lucy Fredericks, Office of Indian/Multicultural Education, Department of Public Instruction, 600 East Boulevard Avenue, Dept. 201, Bismarck, ND 58505-0440, phone: (701) 328-1718.

This document was prepared by the School Opportunity and Approval Division of the Department of Public Instruction, Steve Snow, Assistant Director (701) 328-2236.

#### **Table of Contents**

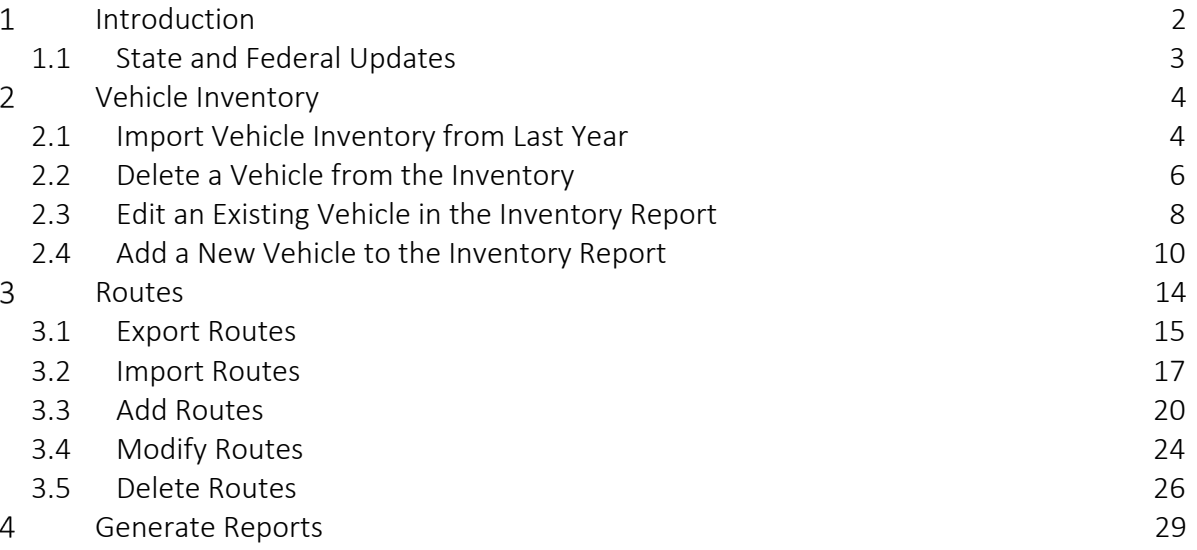

#### <span id="page-3-0"></span>**Introduction**

The intent of this booklet is to help State Automated Reporting System (STARS) users at the district level, manage their Transportation reports. STARS Transportation Reports are our primary tool for collecting transportation data from the school districts. The accuracy, completeness and timeliness of these reports, directly affects funding and many other decision-making factors. Below are the types of reports to be submitted, along with their submission deadlines.

Transportation Jun 30

For complete list of STARS Reports, visit our website at:

<https://www.nd.gov/dpi/data/STARS/reports/>

#### <span id="page-4-0"></span>*1.1 State and Federal Updates*

During the 2020 Legislative Session two significant bills were passed

SB 2097 – This brought the ND Highway Patrols definition of a school bus in alignment with the federal guidelines and standards adopted by ND DPI (via NDAC 67-12-01)

It updated the school bus to include 10 passenger and above.

This further codified the elimination of the non-complying 10 -15 passenger vans for student transportation. NDAC 67-12-01 phased them out in 2008.

HB 1027 – this re-codified the factors used to calculate transportation reimbursement into NDCC 15.1-27.

It disallowed districts from claiming additional route (run) miles for transporting Open Enrolled and Tuition Waived students. Districts can still transport them, and they can be counted as riders on the route.

#### Federal updates

The Federal Motor Carrier Safety Administration (FMCSA) set an implementation deadline for the new Entry-Level Driver Training (ELDT) of February 07, 2022.

The regulations set the baseline training requirements for entry-level drivers and applies to drivers who want to:

- Obtain a Class A or Class B CDL for the first time;
- Upgrade an existing Class B CDL to a Class A CDL; or
- Obtain a school bus (S), passenger (P), or hazardous materials (H) endorsement for the first time.

The FMCSA has a webpage set up to help prepare for the new requirements [https://tpr.fmcsa.dot.gov/Provider.](https://gcc02.safelinks.protection.outlook.com/?url=https%3A%2F%2Ftpr.fmcsa.dot.gov%2FProvider&data=04%7C01%7Cfsnow%40nd.gov%7Cc5f6e4f0160948d3ae1b08d90a61440f%7C2dea0464da514a88bae2b3db94bc0c54%7C0%7C0%7C637552235137541097%7CUnknown%7CTWFpbGZsb3d8eyJWIjoiMC4wLjAwMDAiLCJQIjoiV2luMzIiLCJBTiI6Ik1haWwiLCJXVCI6Mn0%3D%7C1000&sdata=MIvgwid70HO25QdWSKplAHCmWFFc3Vche3O1bnuQ1wE%3D&reserved=0)

This page includes several resources in a box to the right to include: the eLearning Training Providers Guide to ELDT, factsheet, countdown checklist, curricula summary, training overview and a March 4 webinar for training providers. There are several other resources on the page as well.

Please contact Steve Snow (701) 328-2236 / [fsnow@nd.gov](mailto:fsnow@nd.gov) with any questions

## <span id="page-5-0"></span>**Vehicle Inventory**

#### <span id="page-5-1"></span>*2.1 Import Vehicle Inventory from Last Year*

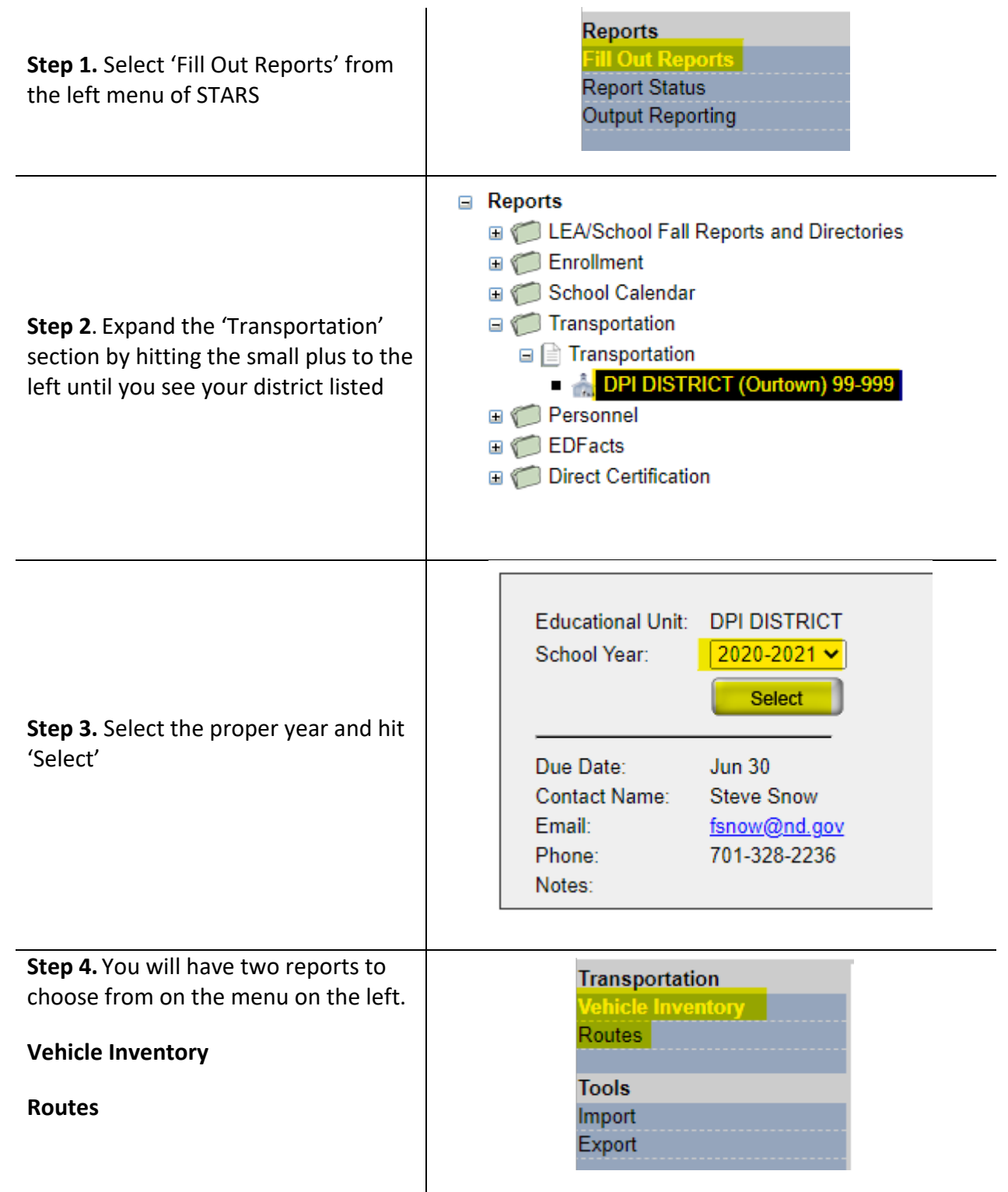

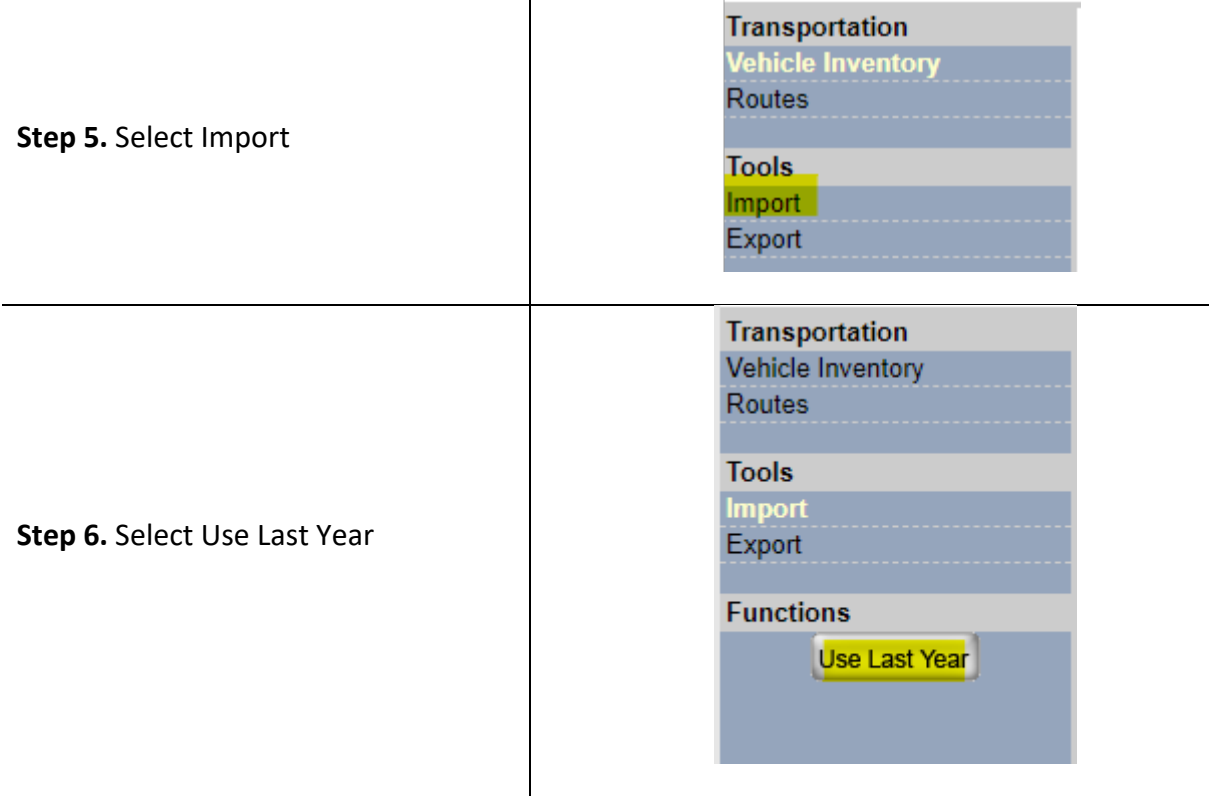

#### <span id="page-7-0"></span>*2.2 Delete a Vehicle from the Inventory*

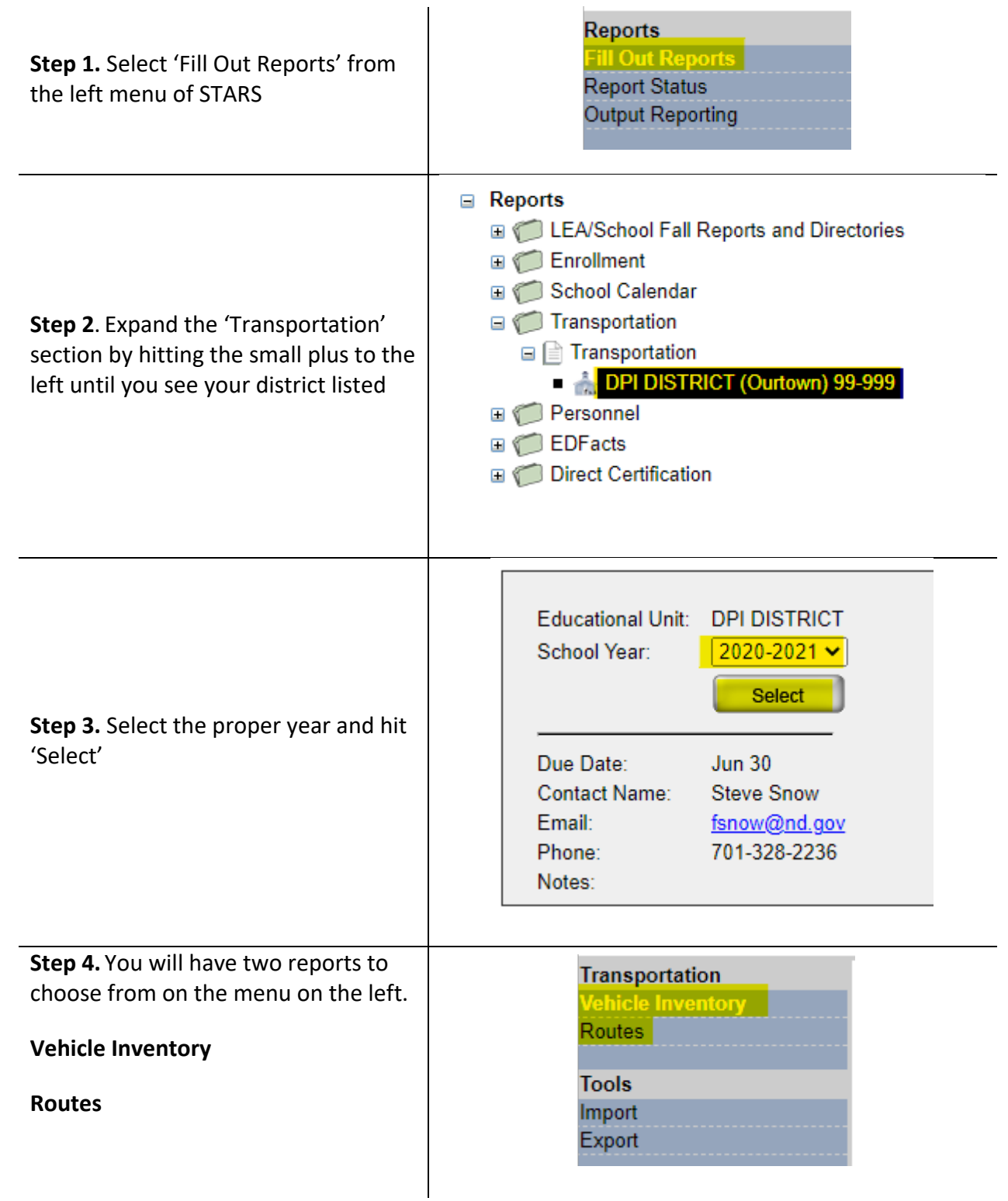

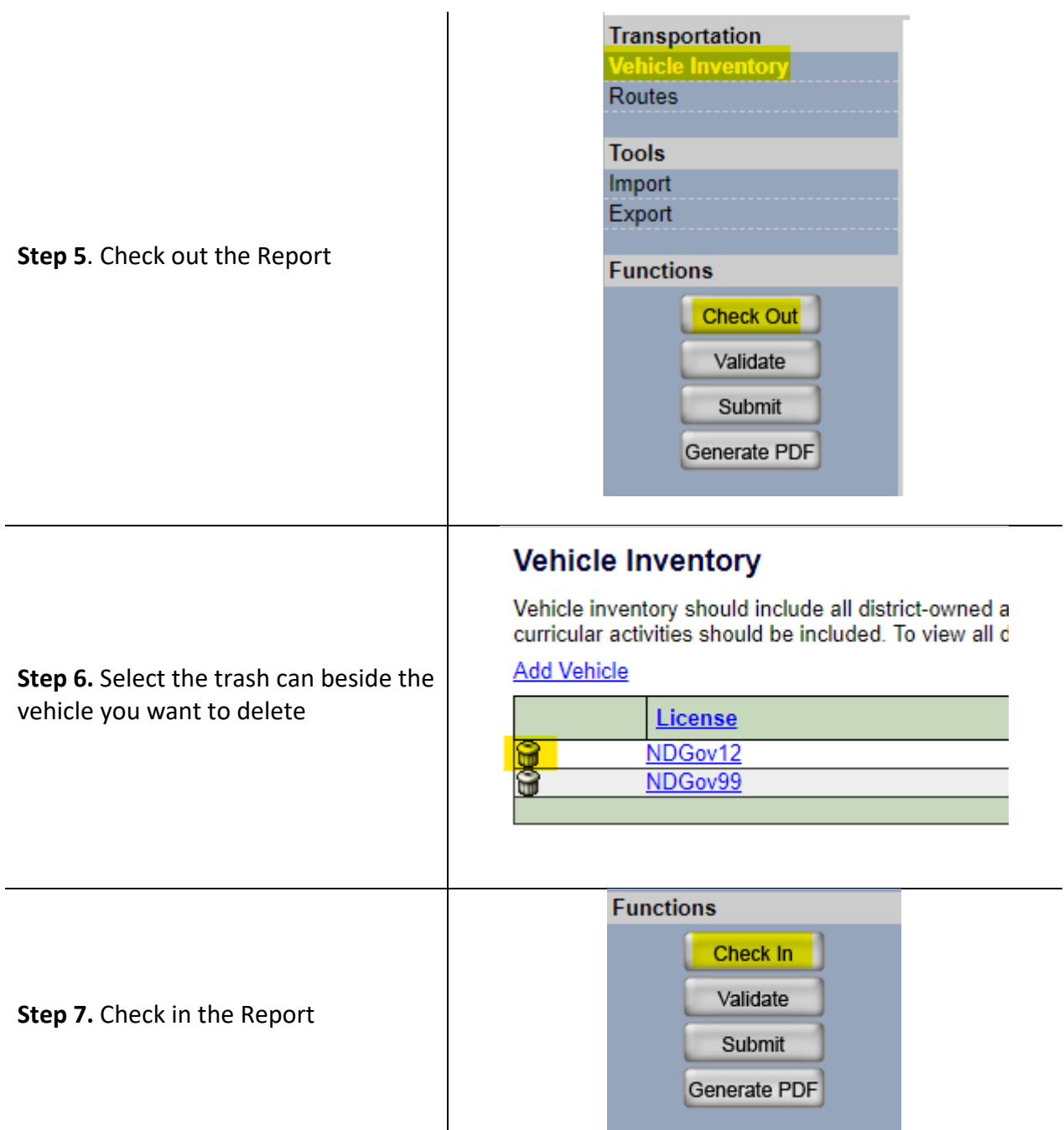

## <span id="page-9-0"></span>*2.3 Edit an Existing Vehicle in the Inventory Report*

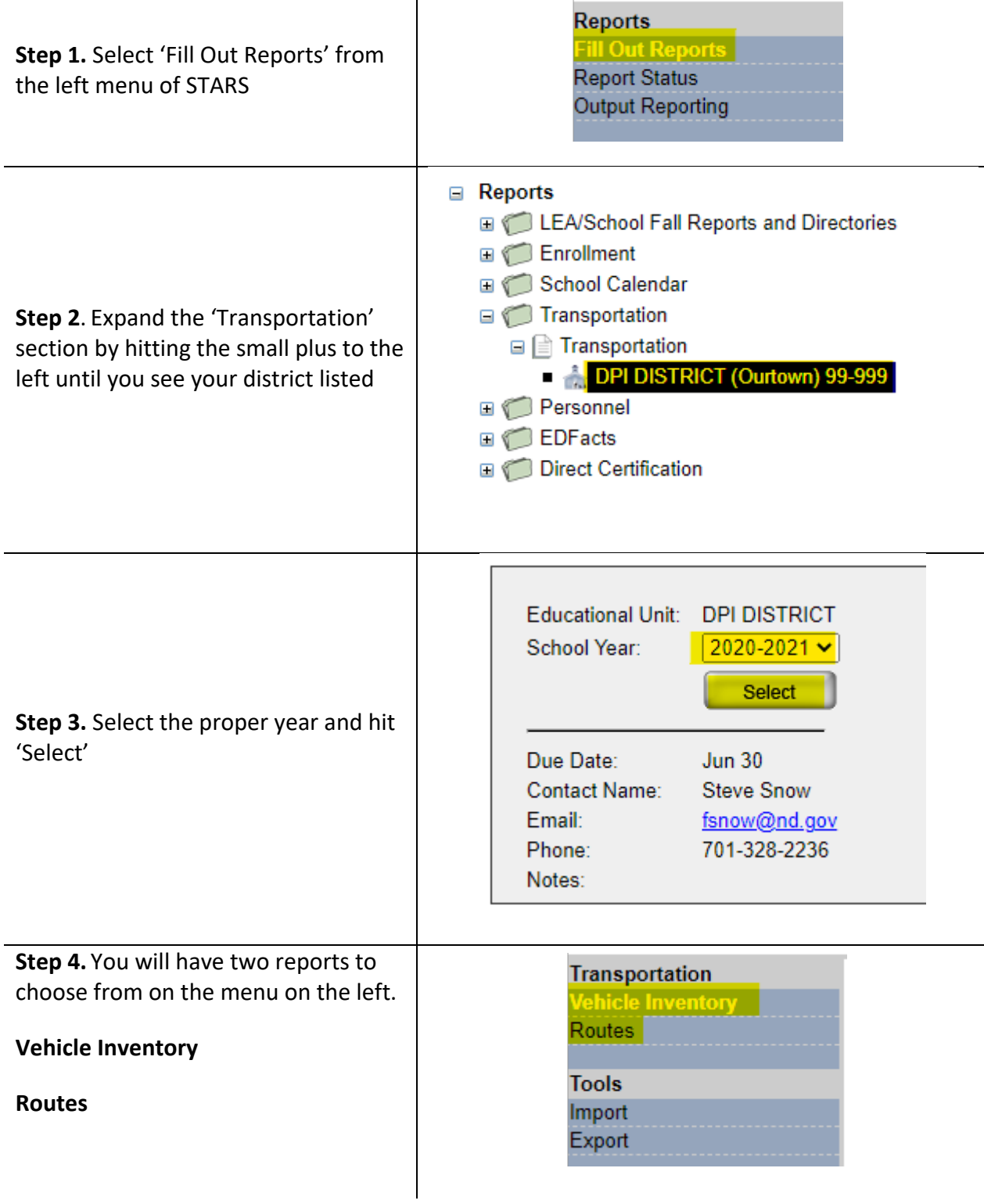

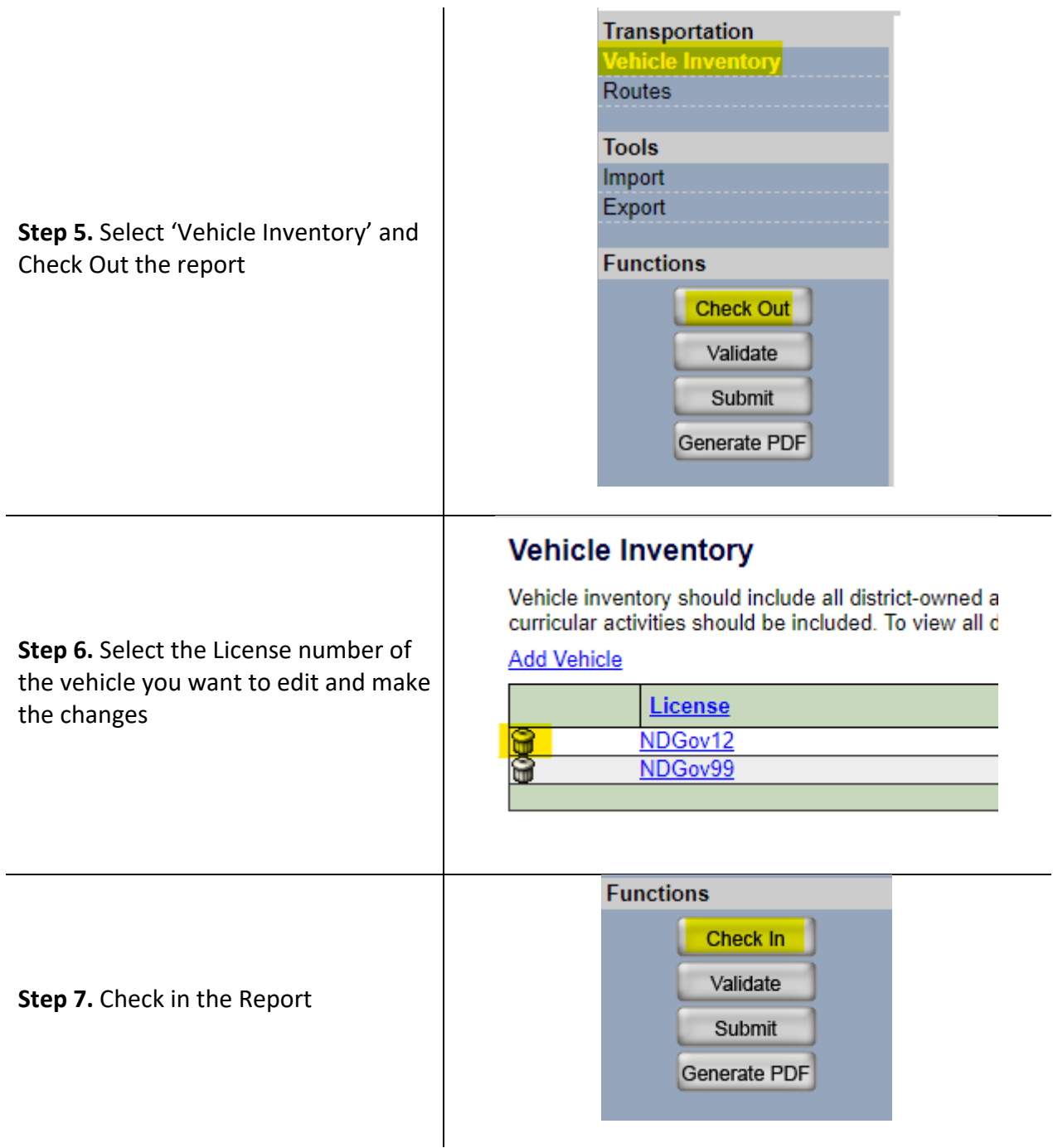

## <span id="page-11-0"></span>*2.4 Add a New Vehicle to the Inventory Report*

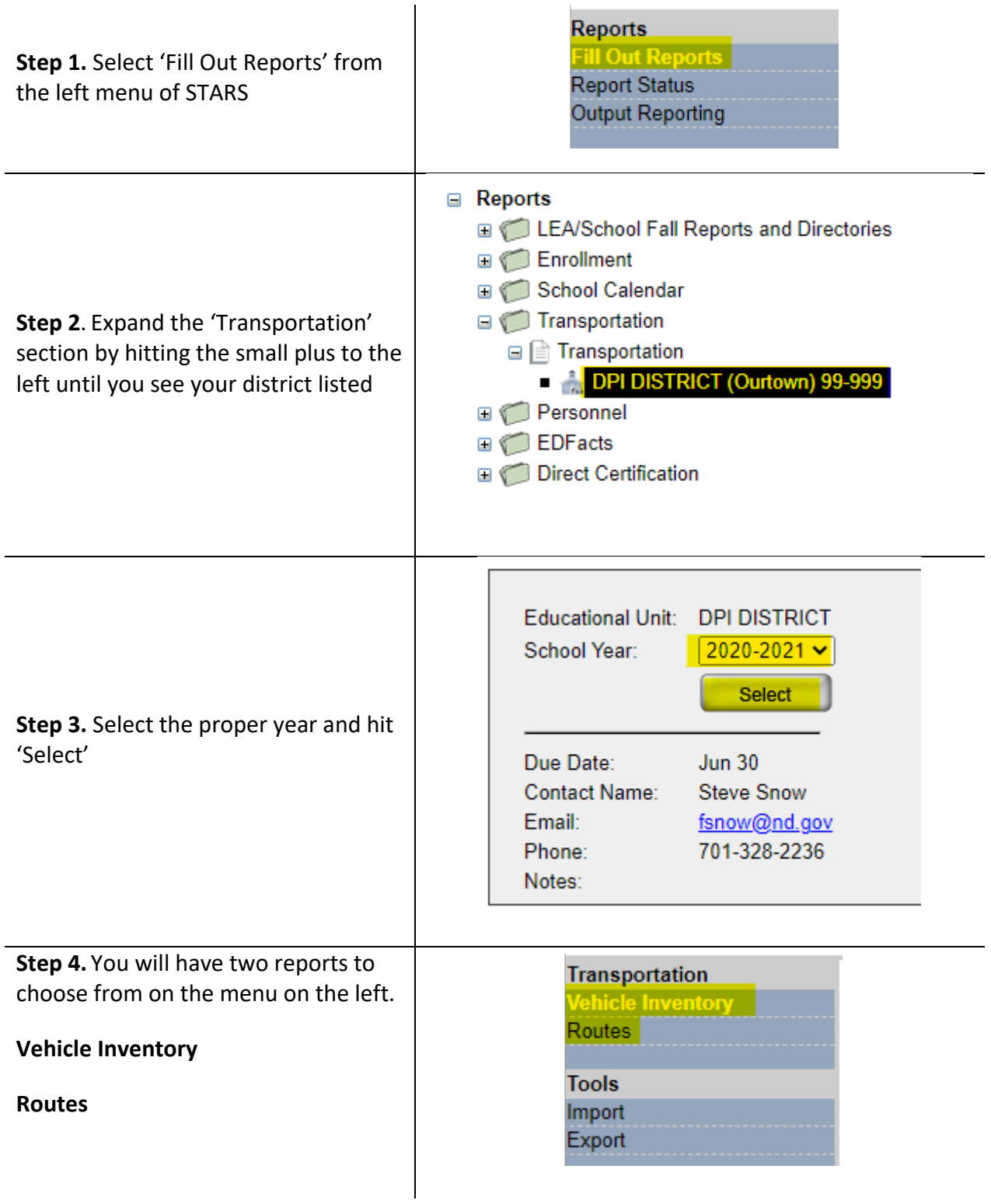

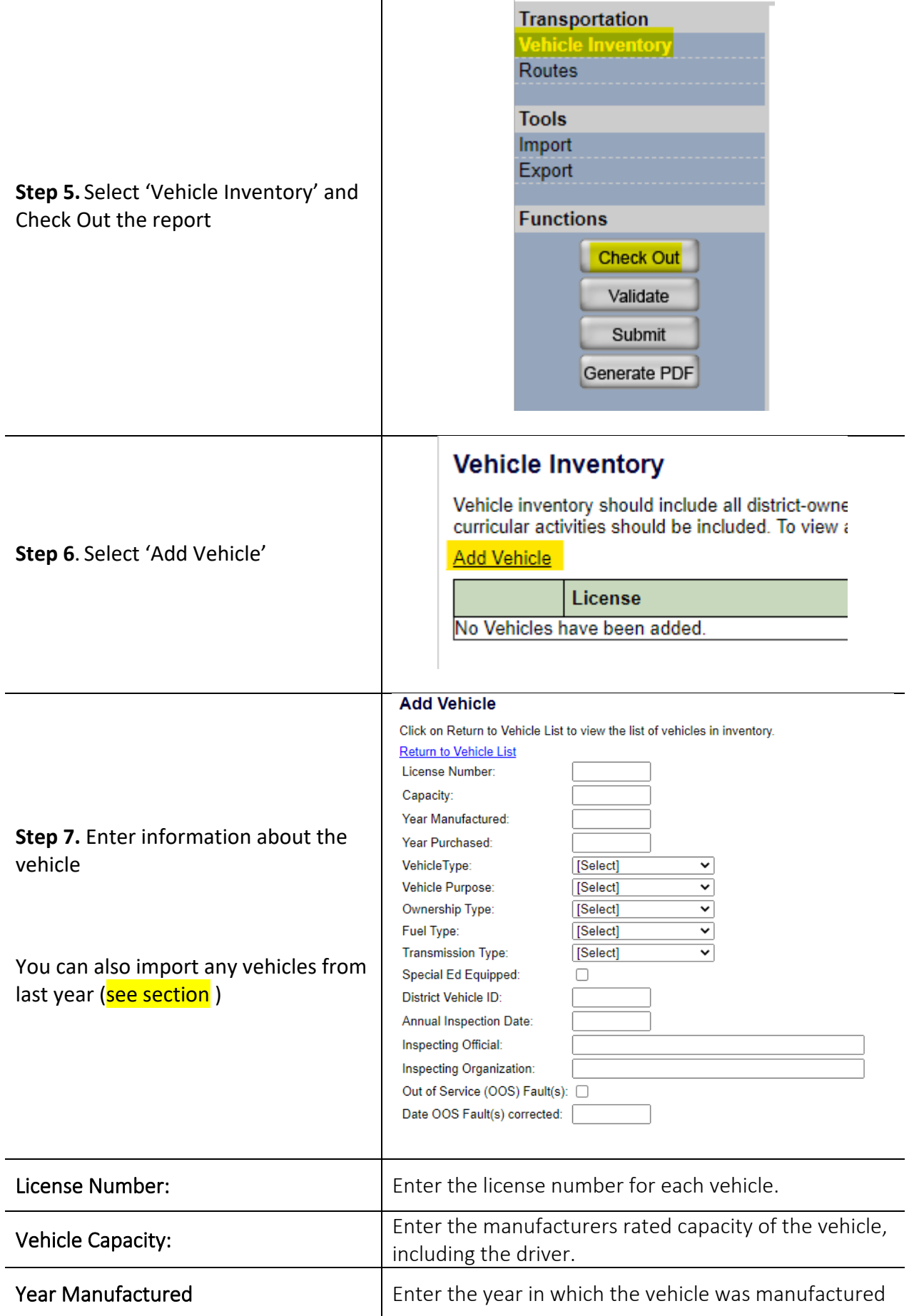

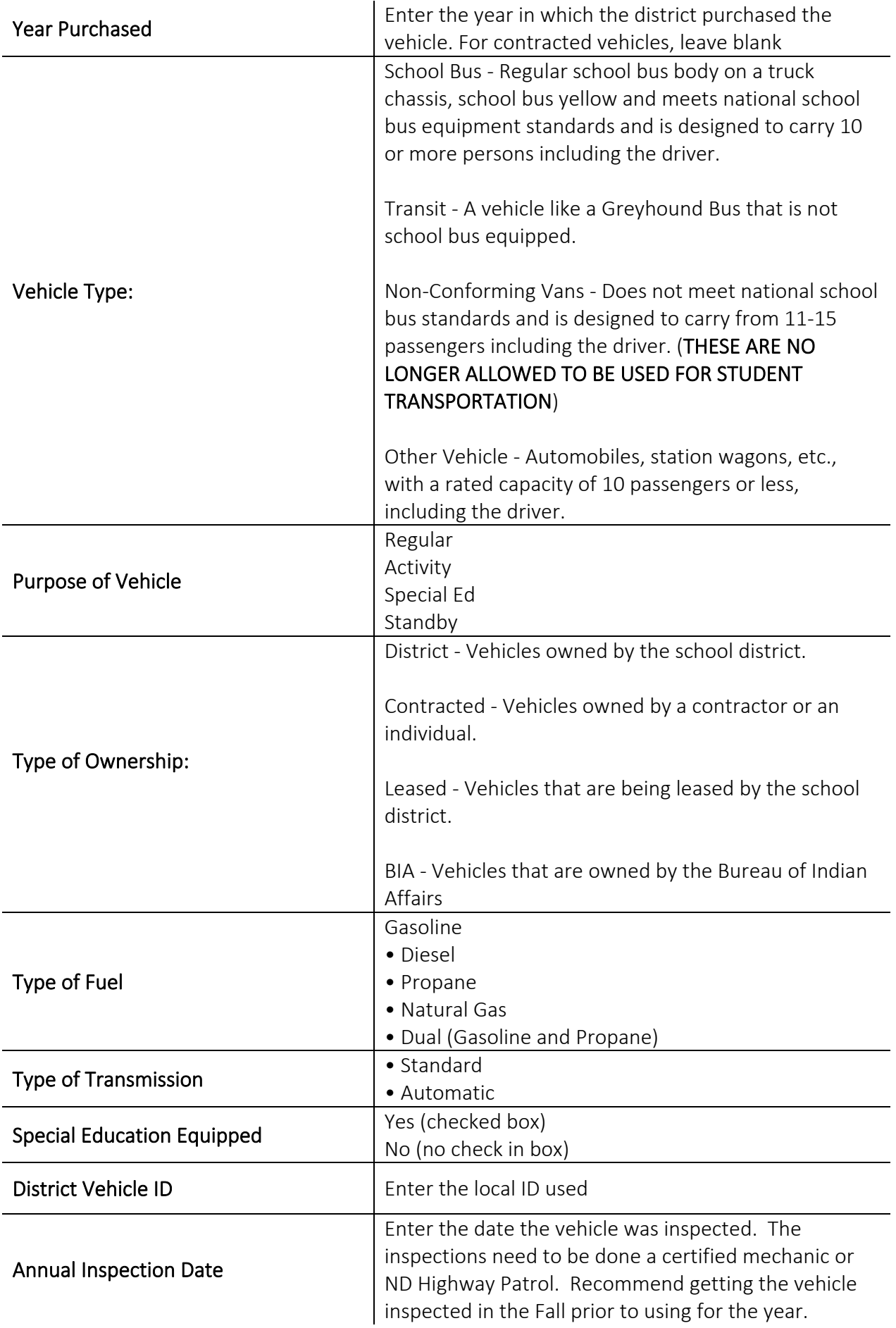

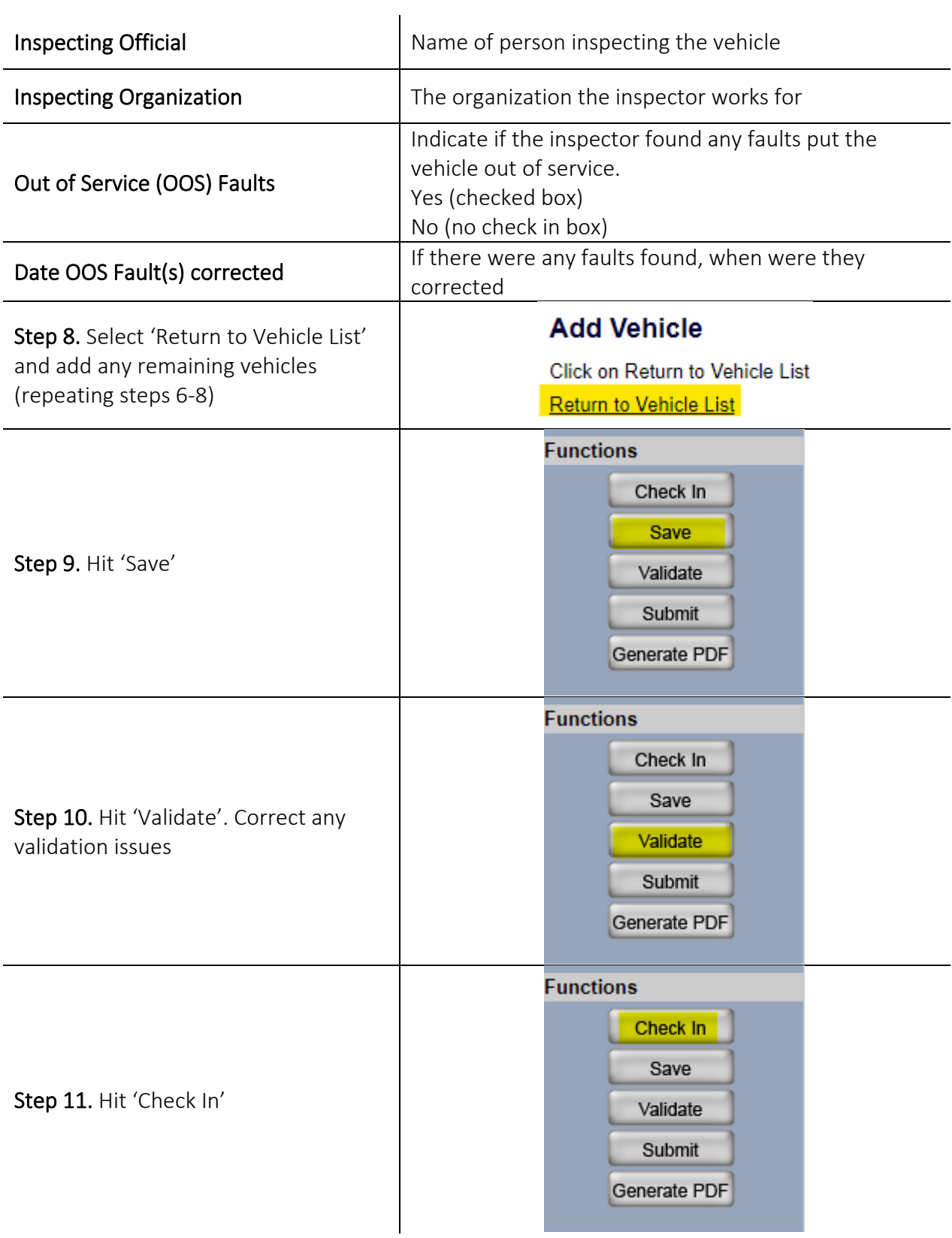

## <span id="page-15-0"></span>**Routes**

This section is used to collect the transportation routes operated by a district for transporting students to and from school or from school to school.

The Inventory section listed all the vehicles in your district fleet. The Routes section list information on the actual transportation of students.

There are two important terms to understand.

Runs refers to the 'running' of the route. It collects the actual miles of the route. Generally, a route is 'run' twice per day (home to school and school to home)

Rides refers to the 'riders' of the route. It collects the actual number of students transported on the route.

## <span id="page-16-0"></span>*3.1 Export Routes*

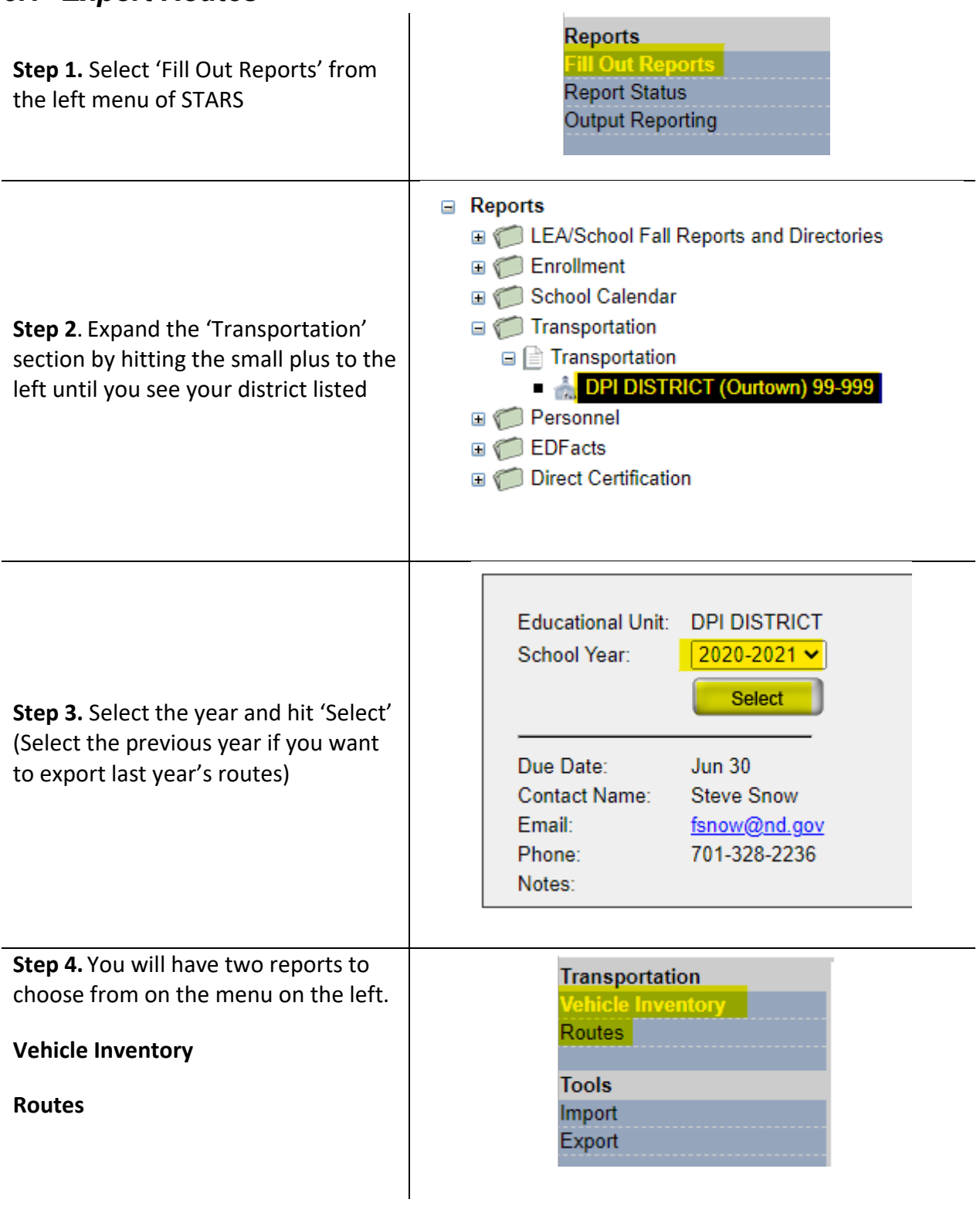

h.

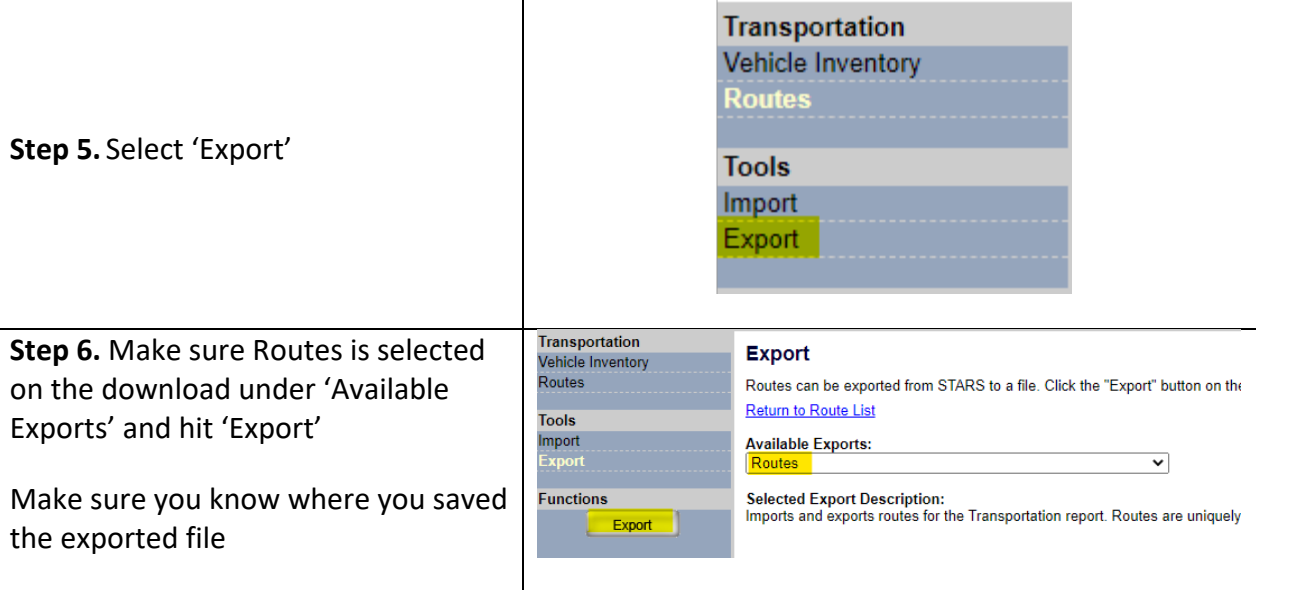

#### <span id="page-18-0"></span>*3.2 Import Routes*

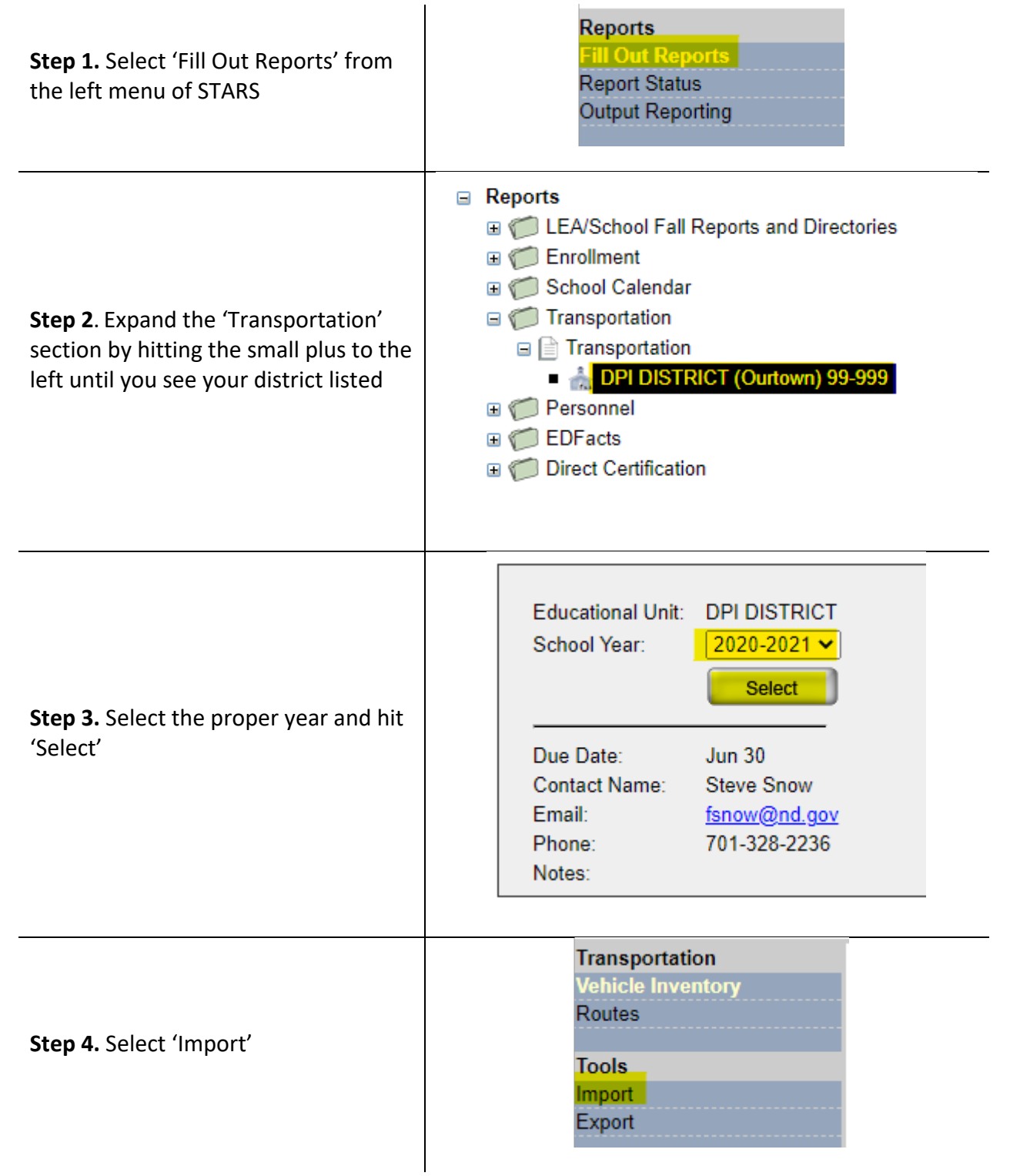

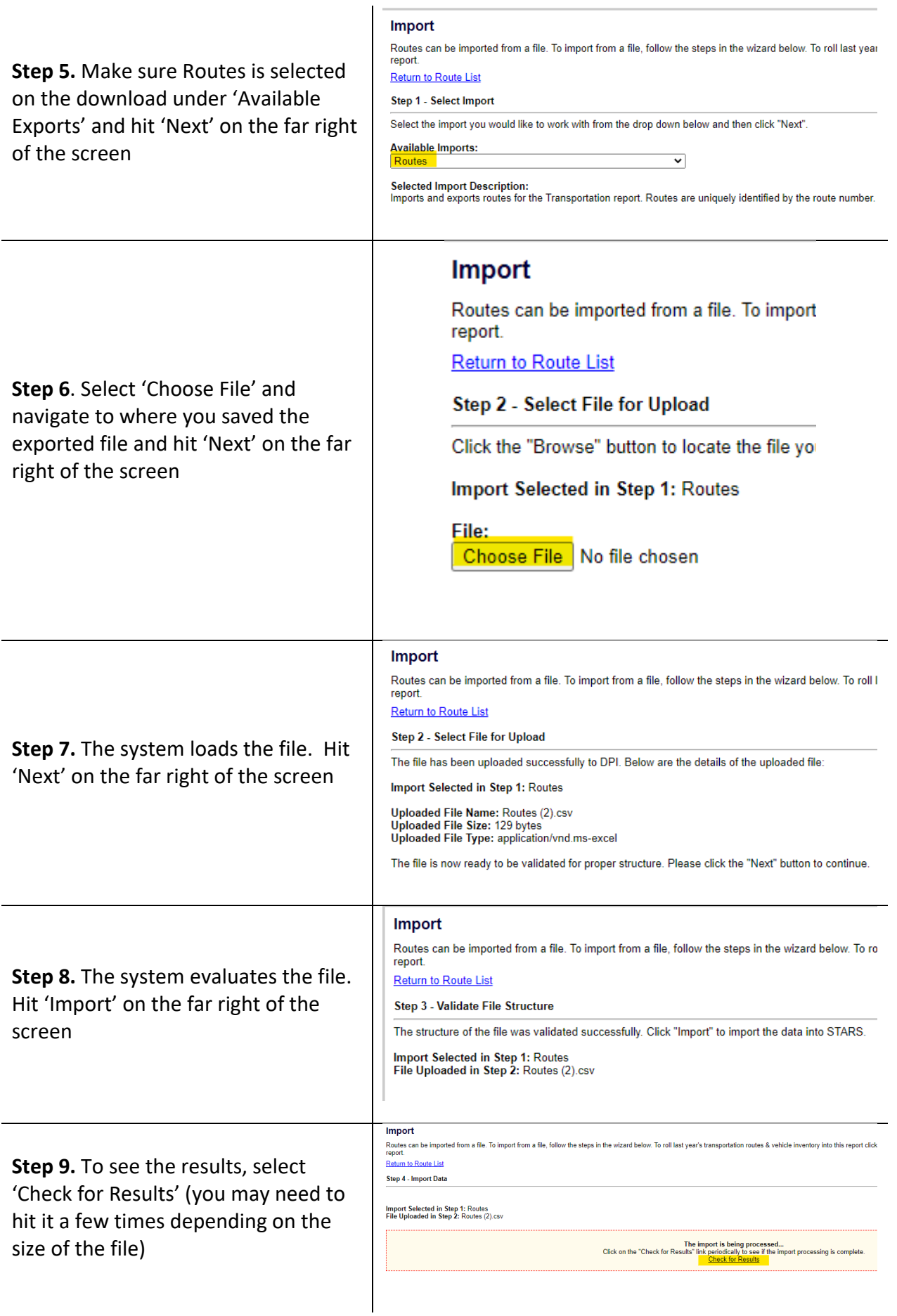

### Import

Routes can be imported from a file. To import from a report.

**Return to Route List** 

Step 4 - Import Data

Data imported successfully!

Import Selected in Step 1: Routes<br>File Uploaded in Step 2: Routes (2).csv

Records Inserted: 0 Records Updated: 0

It will show you the number of imported (inserted) or updated routes

#### <span id="page-21-0"></span>*3.3 Add Routes*

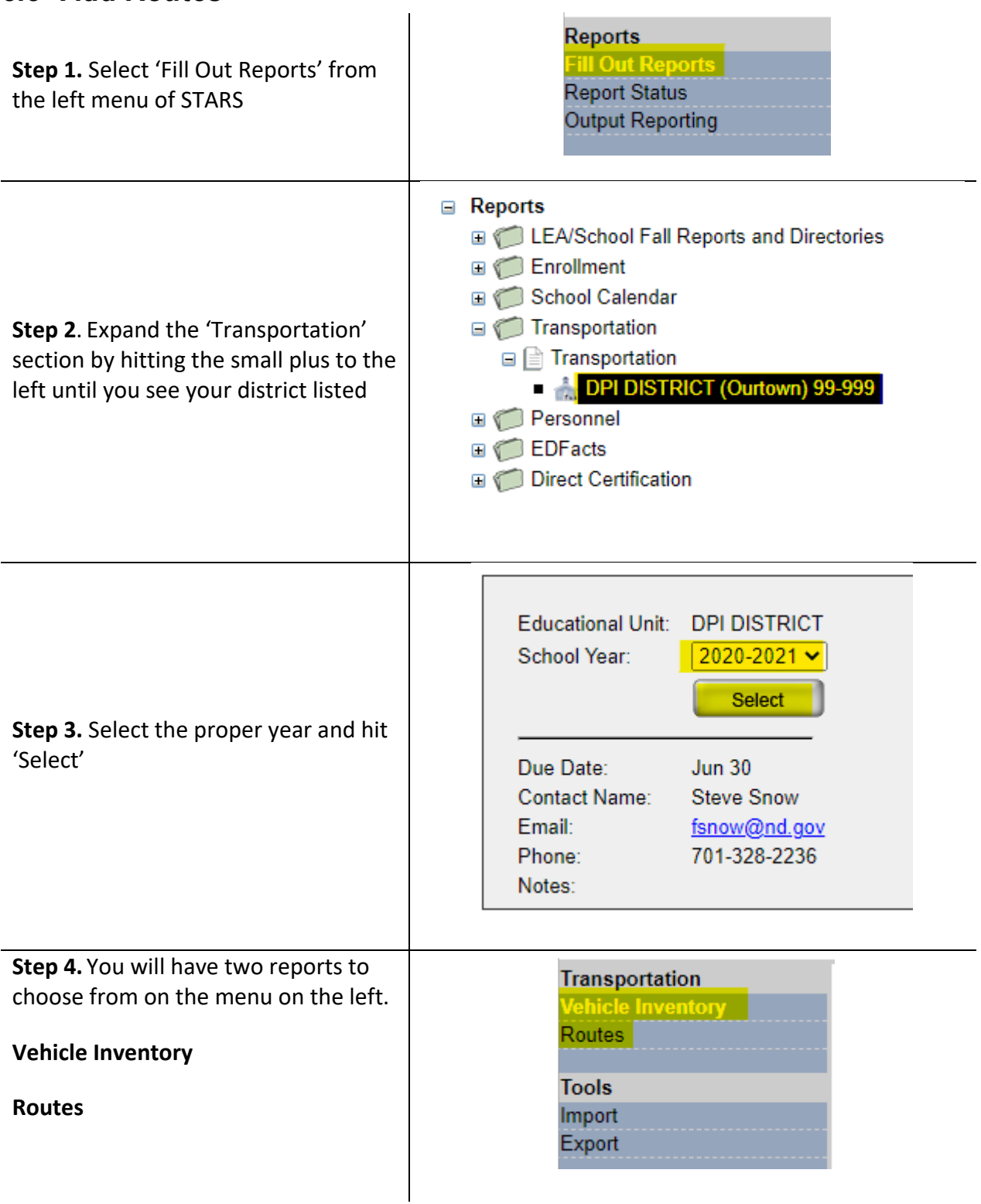

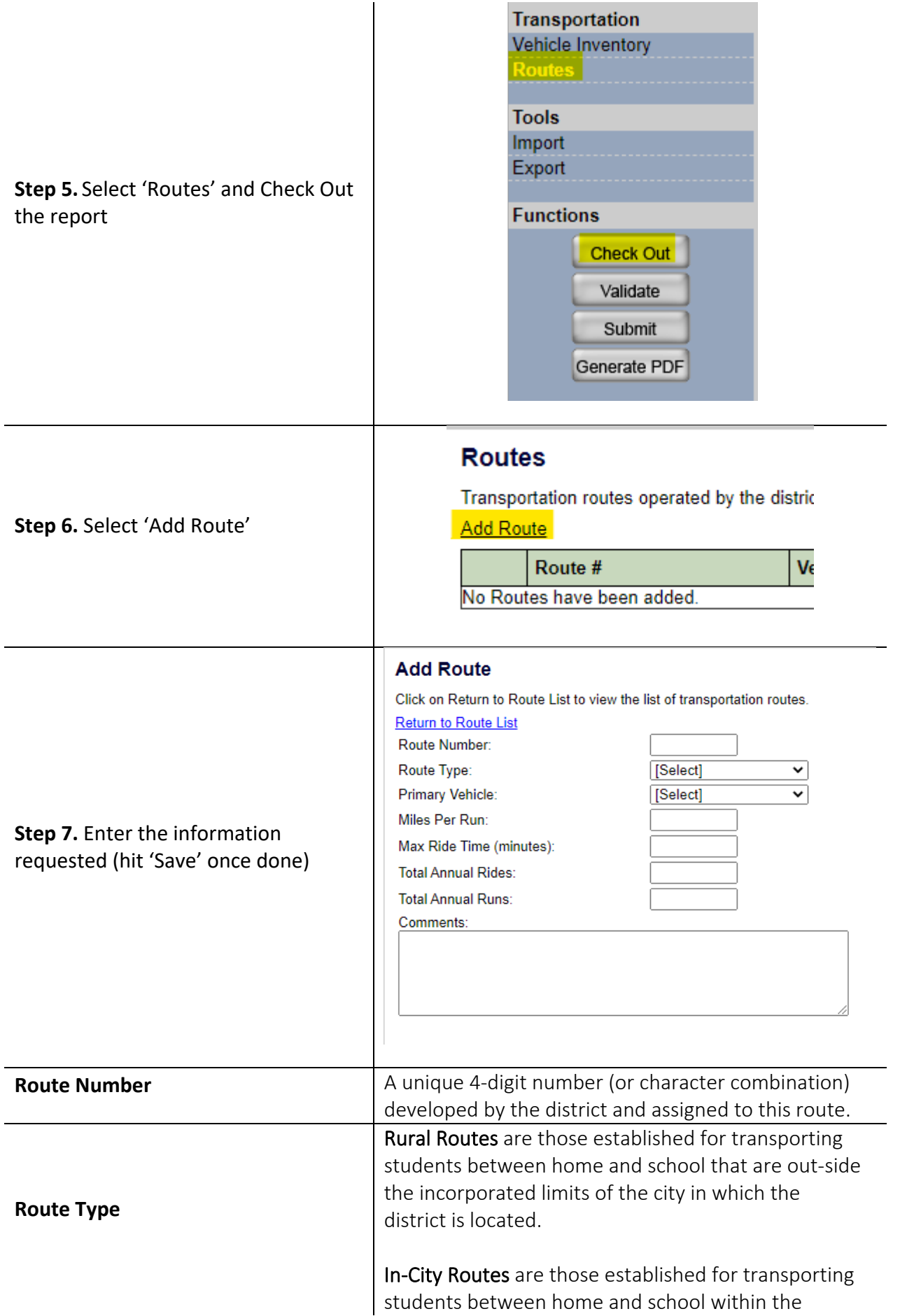

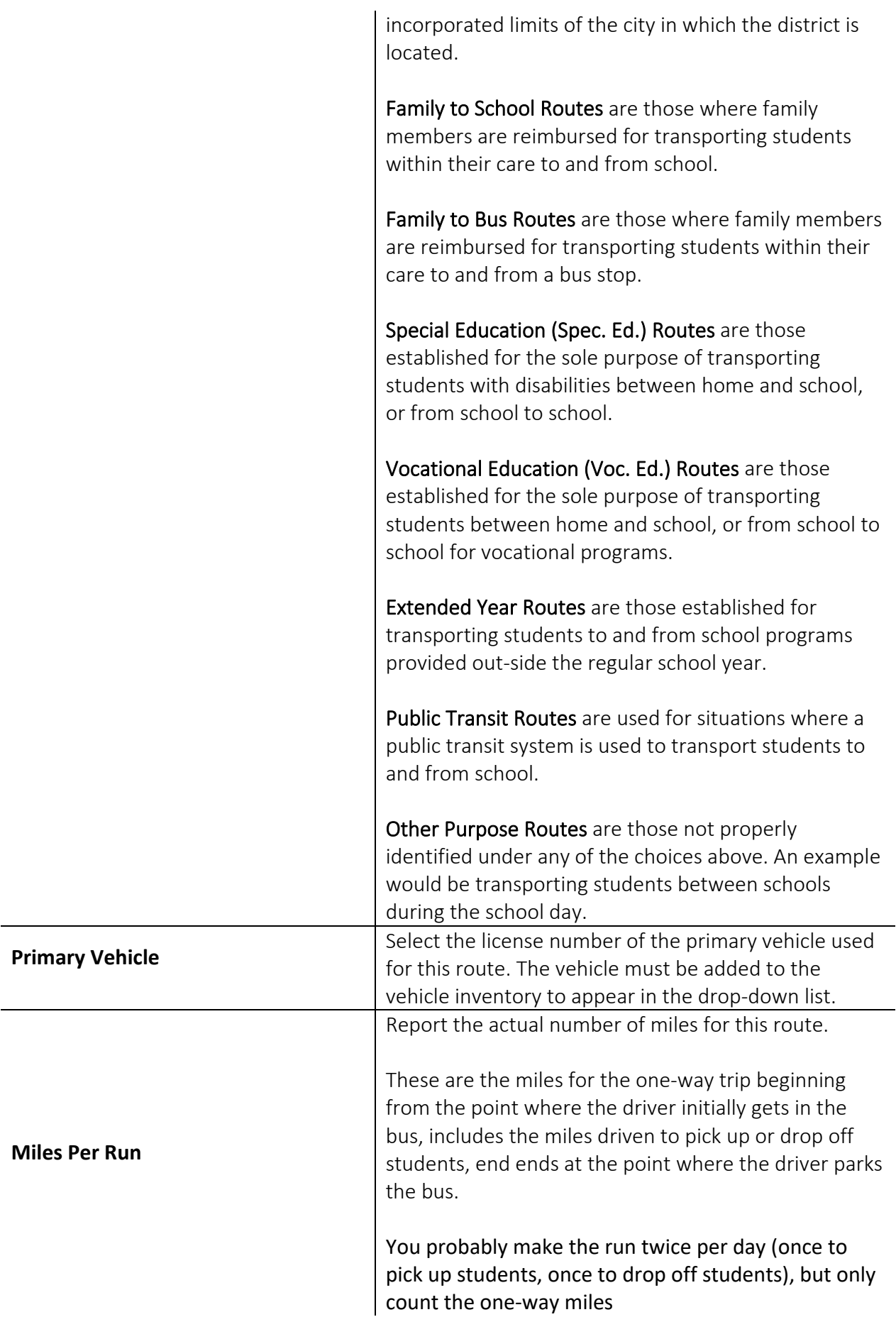

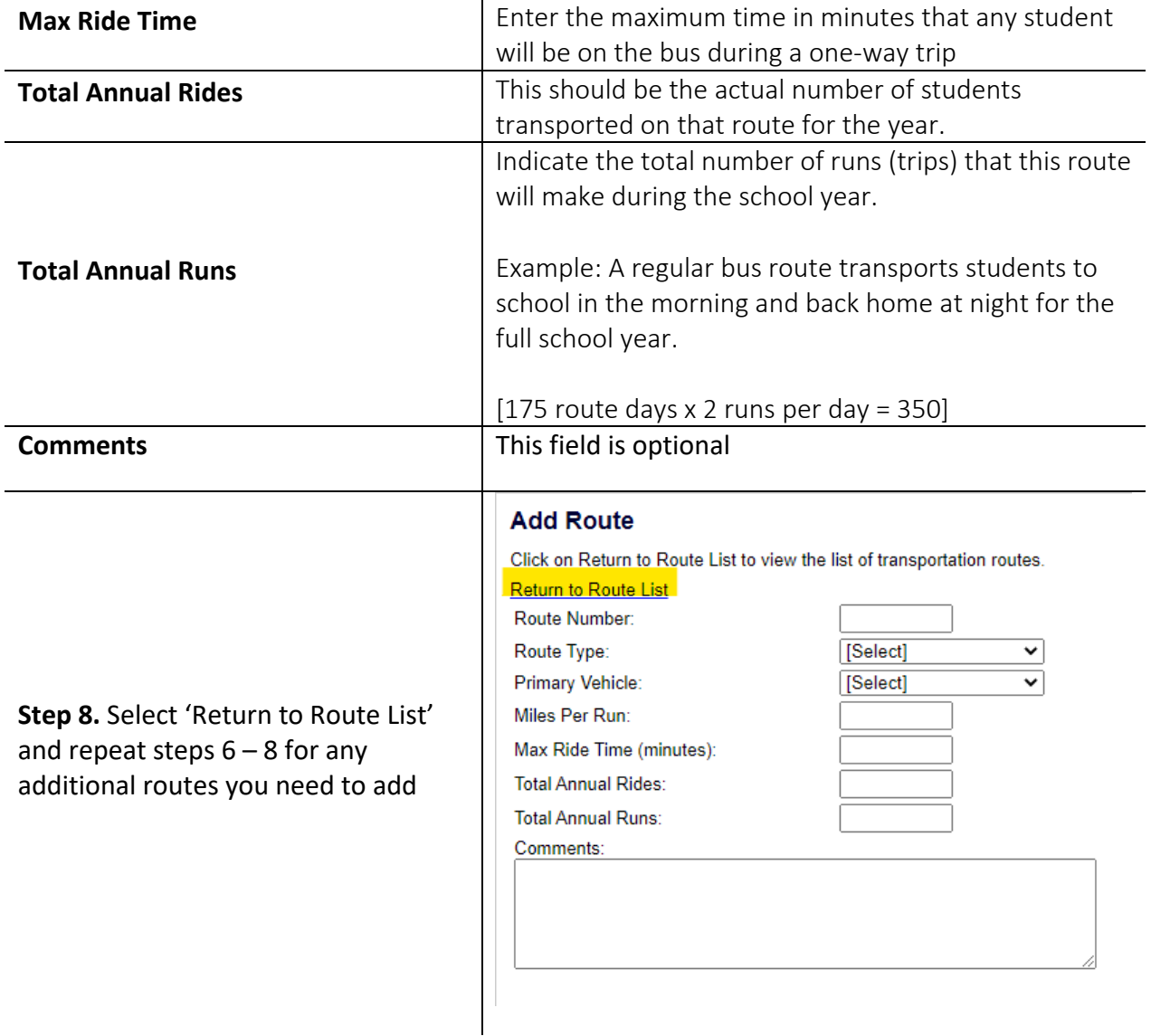

## <span id="page-25-0"></span>*3.4 Modify Routes*

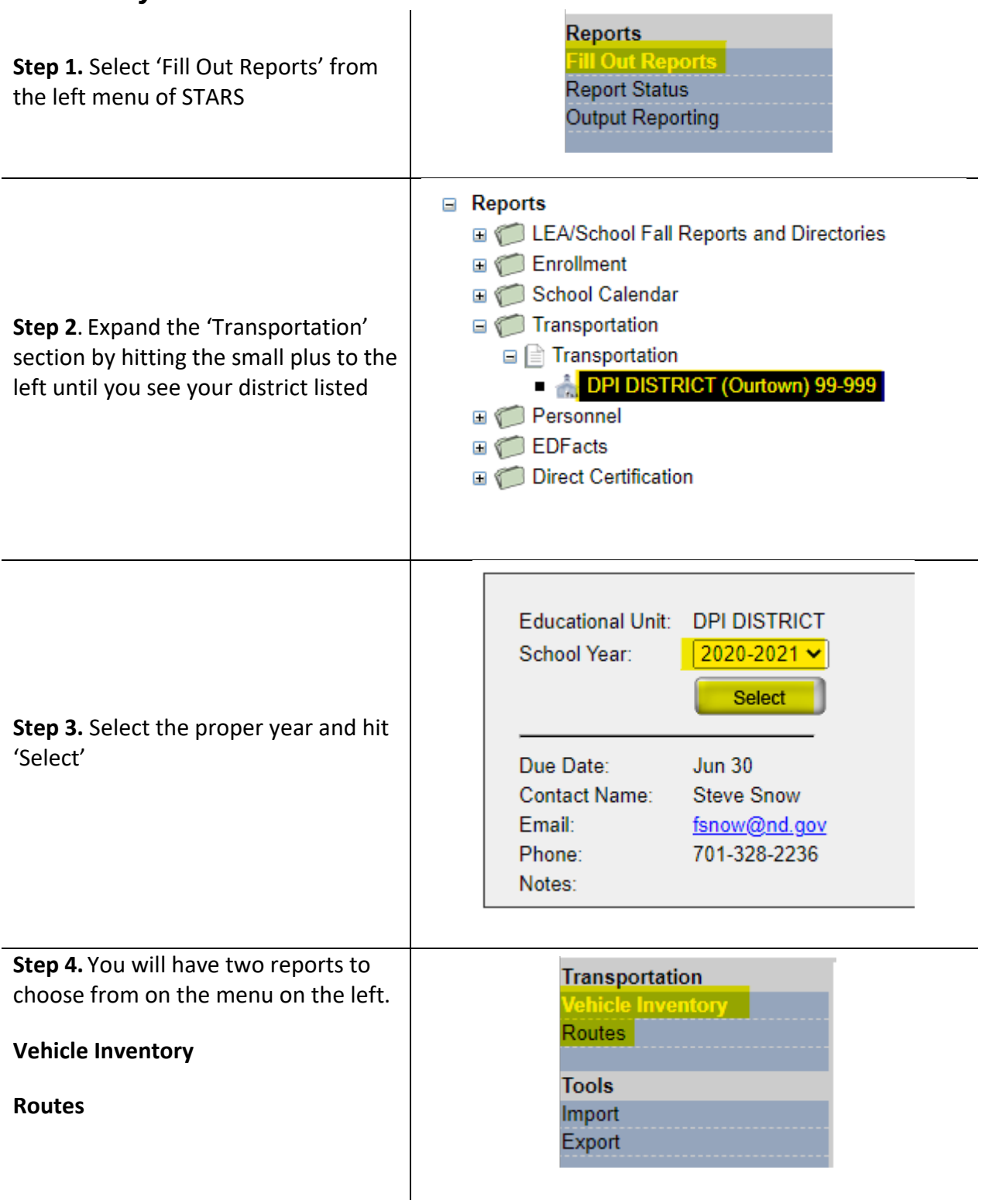

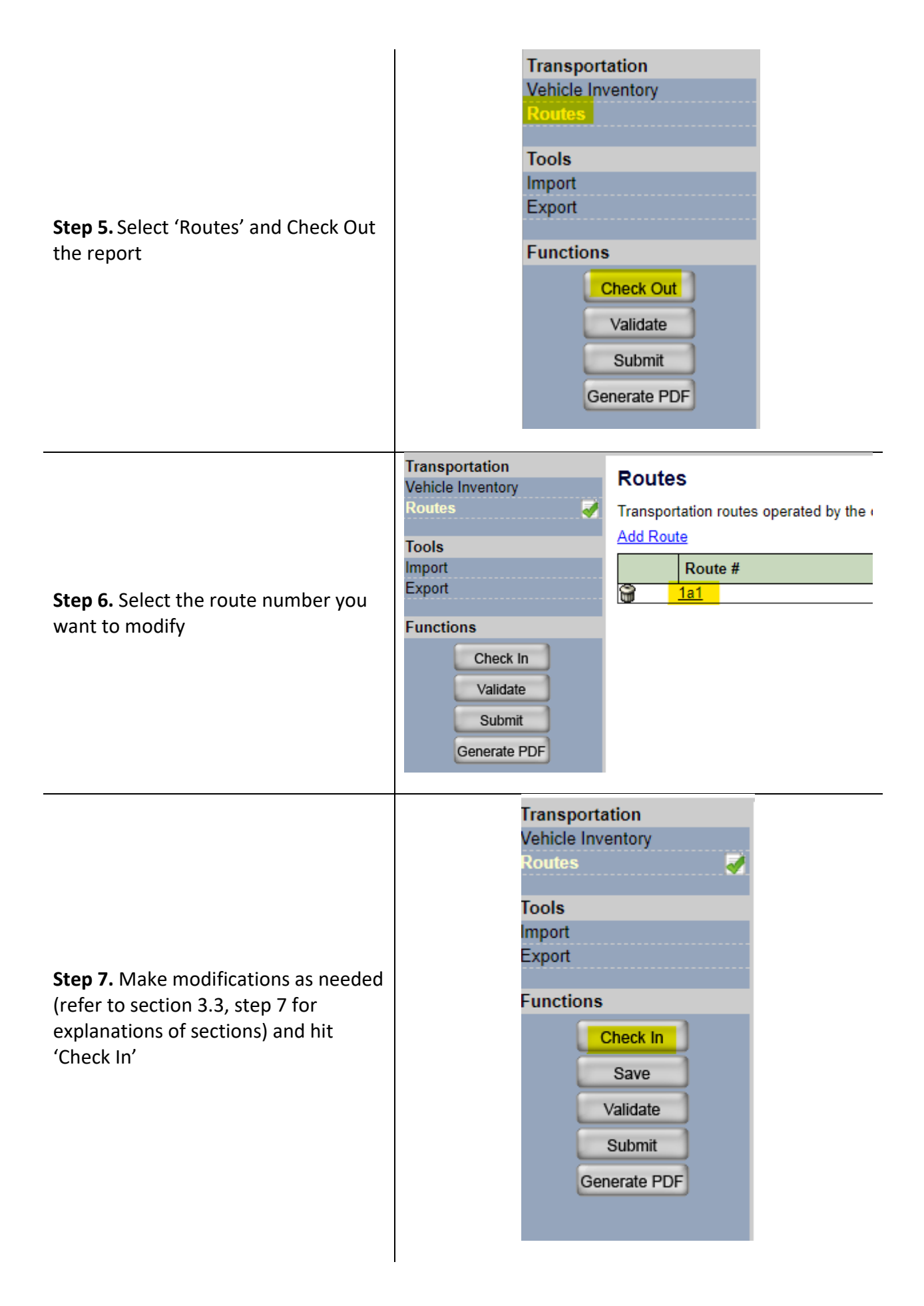

#### <span id="page-27-0"></span>*3.5 Delete Routes*

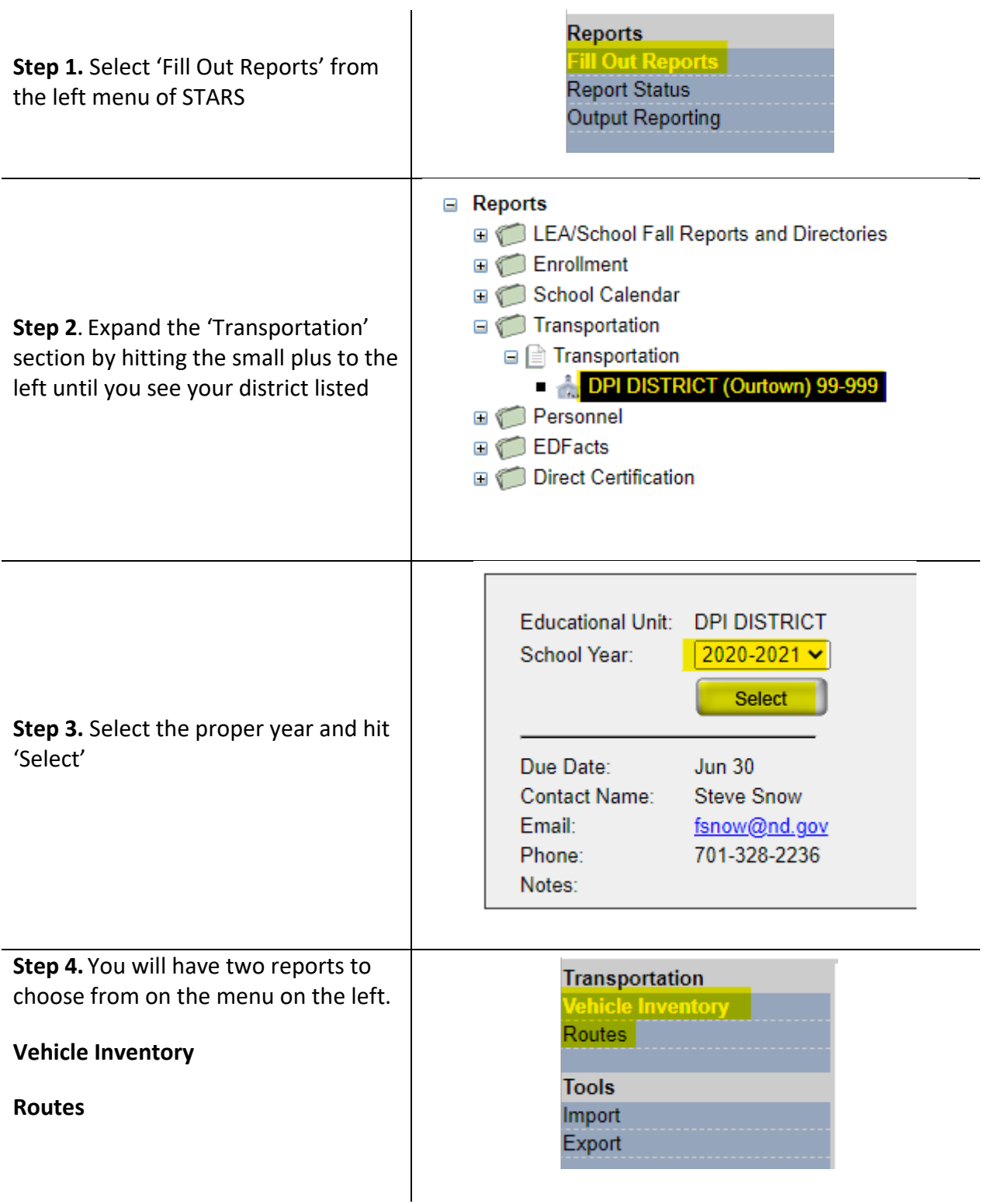

×

i.

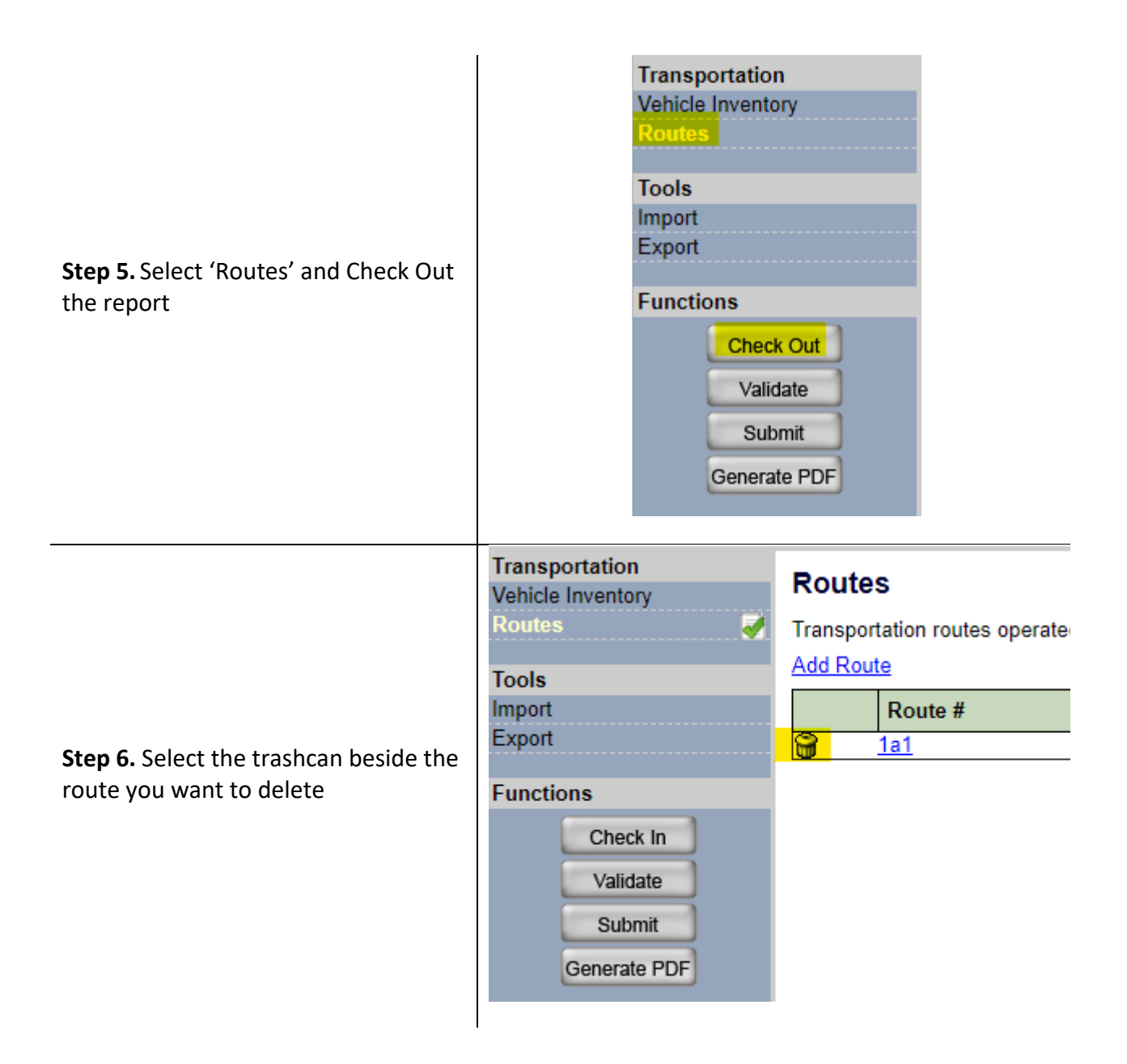

**Step 7.** Hit 'Check In'

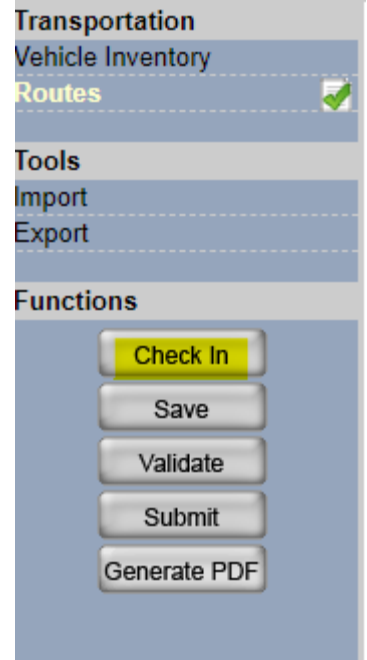

## <span id="page-30-0"></span>**Generate Reports**

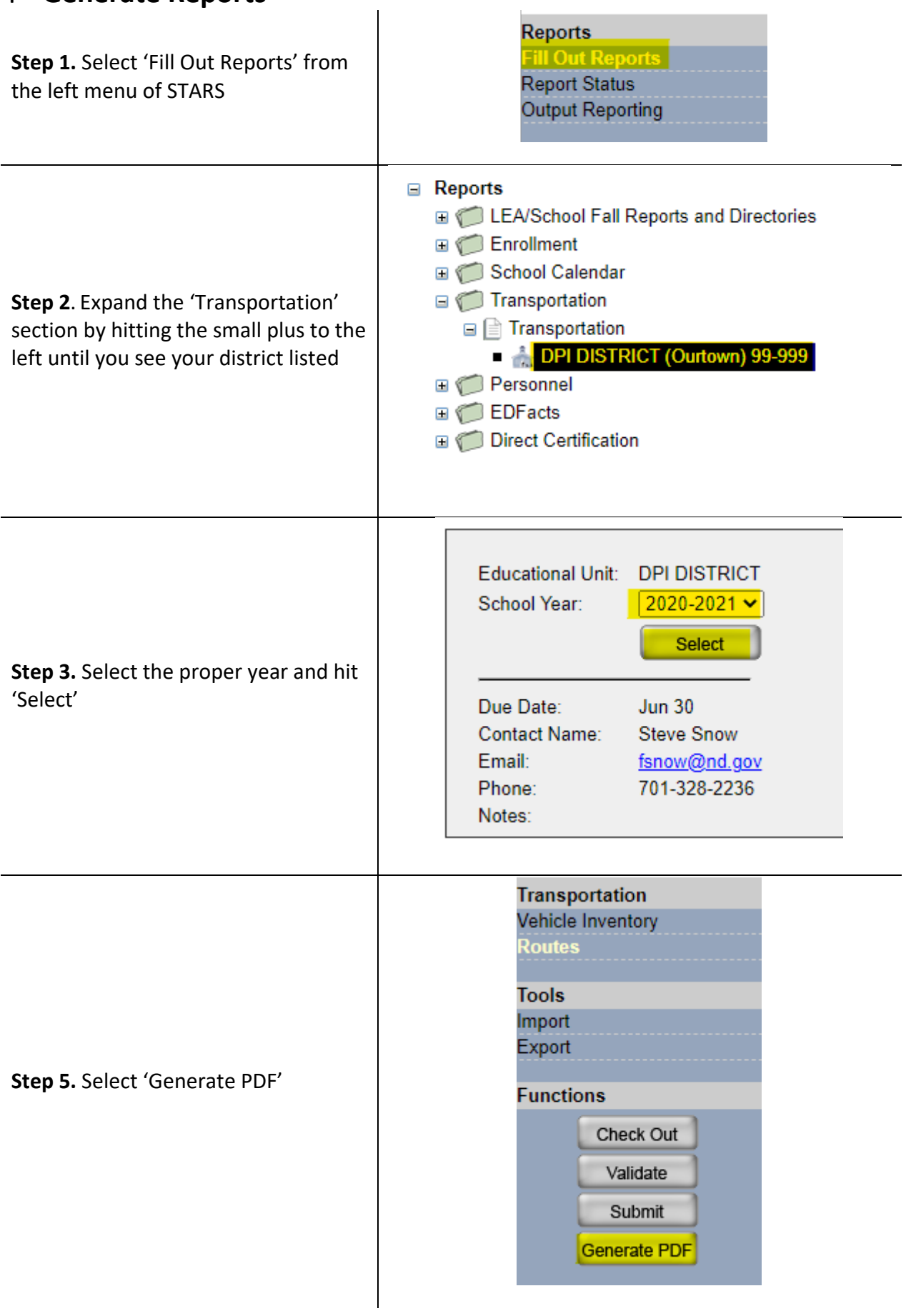

÷

**Step 6.** Select either 'Transportation Report' or 'Vehicle Inventory Report' and then select 'PDF'

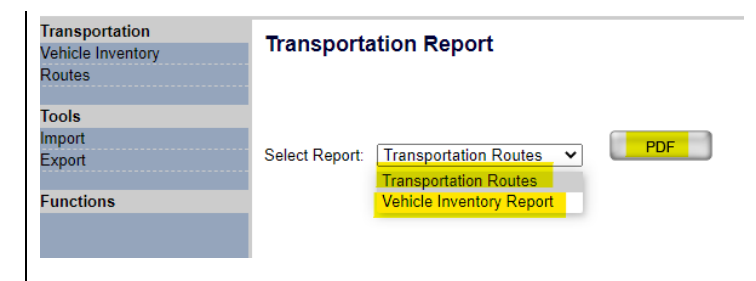